# **PACIFIC INDUSTRIES LIMITED**

**Registered Office:** Survey No. 13, N.H. 48, Kempalingahalli, Nelamangala Taluk Bangalore ‐ 562123 Karnataka,Tel. No. : 080‐27723004 Fax No. : 080‐27723005 **Email:** pilnorth@pacificgranites.com **URL:** www.pacificindustriesltd.com **CIN:** L14101KA1989PLC062041

# **EVOTING NOTICE**

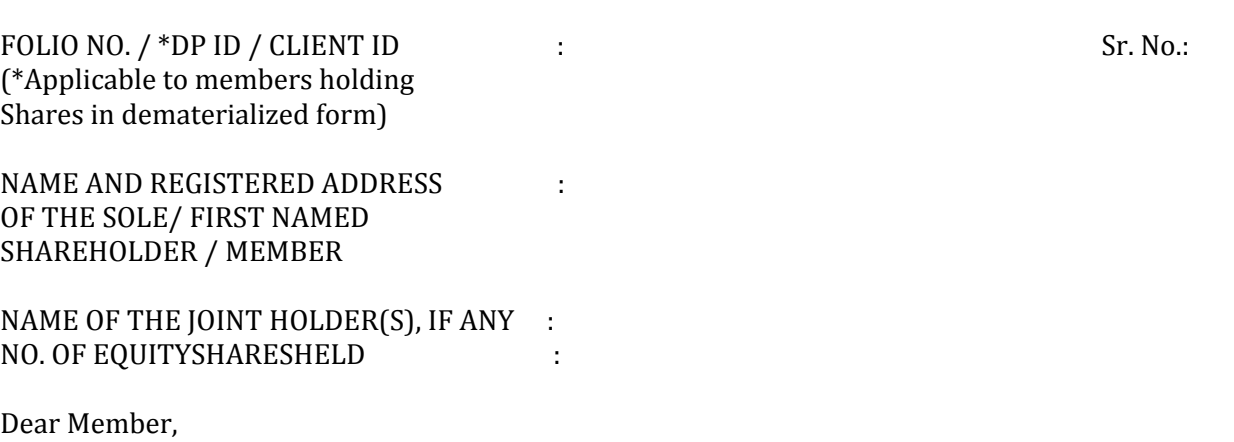

### **Sub: Voting through electronic means**

Pursuant to the provisions of Section 108 of the Companies Act, 2013 read with Rule 20 of the Companies (Management and Administration) Rules, 2014, Pacific Industries Limited (PIL" or "the Company") is providing its members the facility to cast their votes by electronic means from a remote location ("Remote e-voting") in respect of all the resolutions proposed to be considered at the 26th Annual General Meeting scheduled to be held on Wednesday, 30th September,2015 at 10.00 A.M.

The Company has engaged the services of Central Depository Services (India) Limited ("CDSL"), to provide remote e-voting facility to its shareholders. The e-voting particulars are set out below:

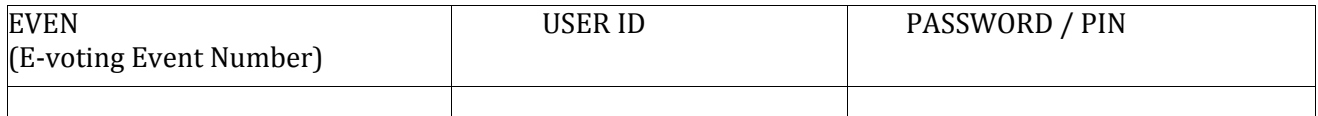

The Remote e‐voting facility will be available during the following voting period:

#### **Commencement of Remote eVoting** : **End of Remote evoting : From 10.00 A.M. on 26th September, 2015 : Up to 05.00 P.M. on 29th September, 2015**

The cut-off date (i.e. the record date) for the purpose of Remote e-voting is 23rd September, 2015.

This Communication forms an integral part of the Notice for the 26th Annual General Meeting scheduled to be held on 30th September, 2015. Attention is invited to the statement on the accompanying Notice that the Company is providing facility for voting by electronic means and the business of this meeting may be transacted through electronic voting system.

The Notice of the Annual General Meeting and this Communication are also available on the website of the Company viz. www.pacificindustriesltd.com

## **Please read the instructions printed overleaf before exercising your votes.**

 BY ORDER OF THE BOARD For PACIFIC INDUSTRIES LIMITED  $Sd$  /- KAPIL AGARWAL Place : Bangalore Director Date : 31.08.2015 (DIN: 00386298)

# **Instructions and other information relating to Remote evoting are as under:**

- 1. A. In case a Member receives notice through e-mail from CDSL [for Members whose email IDs are **registered with the Company / Depository Participants]:**
	- (i) Launch internet browser by typing the URL: https://evotingindia.com
	- (ii) Enter the login credentials (i.e. User ID and Initial Password provided by CDSL in e‐mail). Your Folio No. / DP ID-Client ID will be your User ID. However, if you are already registered with CDSL for evoting, you can use your existing User ID and password for casting your vote.
	- (iii) After entering these details appropriately, click on "LOGIN".
	- (iv) You will now reach password change Menu wherein you are required to mandatorily change your password. The new password shall comprise minimum 8 characters with at least one upper case (A‐Z), one lower case (a-z), one numeric (0-9) and a special character ( $\omega, \#$ , \$, etc.). The system will prompt you to change your password and update your contact details like mobile number, email ID, etc. on first login. You may also enter a secret question and answer of your choice to retrieve your password in case you forget it. It is strongly recommended that you do not share your password with any other person and that you take utmost care to keep your password confidential.
	- (v) You need to login again with the new credentials.
	- (vi) On successful login, the system will prompt you to select the E‐Voting Event Number for Pacific Industries Limited.
	- (vii) On the voting page enter the number of shares (which represents the number of votes) as on the cut‐ off date under "FOR / AGAINST" or alternatively, you may partially enter any number in "FOR" and partially in "AGAINST" but the total number in "FOR / AGAINST" taken together should not exceed your total shareholding as mentioned overleaf. You may also choose the option "ABSTAIN" and the shares held will not be counted under either head.
	- (viii) Members holding multiple folios / demat accounts shall choose the voting process separately for each of the folios I demat accounts.
	- (ix) Voting has to be done for each item of the Notice separately. In case you do not desire to cast your vote on any specific item it will be treated as abstained.
	- (x) You may then cast your vote by selecting an appropriate option and click on "Submit".
	- (xi) A confirmation box will be displayed. Click "OK" to confirm else "CANCEL" to modify. Once you confirm, you will not be allowed to modify your vote. During the voting period, Members can login any number of times till they have voted on the Resolution(s).
	- (xii) Corporate I Institutional Members (i.e. other than Individuals, HUF, NRI. etc.) are also required to send scanned certified true copy (PDF Format) of the Board Resolution I Authority Letter, etc., together with attested specimen signature(s) of the duly authorized representative(s), at helpdesk.evoting@cdslindia.com.
	- B. In case a Member receives Notice in physical form [for Members whose email IDs are not registered **with the Company/ Depository Participants]:** 
		- User ID and Initial Password as provided overleaf.
		- Please follow all steps from Sr. No. (i) to (xii) as mentioned in (A) above, to cast your vote.
- **2.** Once the vote on a resolution is cast by a Member, the Member shall not be allowed to change it subsequently. The Members who have cast their vote by Remote e‐voting prior to the meeting may also attend the meeting but shall not be entitled to cast their vote again.
- **3.** The e‐voting rights of the Members shall be in proportion to the paid‐up value of their shares in the equity capital of the Company. Members of the Company holding shares either in physical form or in dematerialized form, as on the cut-off date i.e. 23rd September, 2015, may cast their vote by remote e-voting.
- **4.** Any person who acquires shares of the Company and becomes member of the Company after dispatch of the Notice and holding shares as on the cut‐off date i.e. 23rd September, 2015 may obtain the login Id and password by sending a request at www.evotingindia.com However, if you are already registered with CDSL for remote e‐ voting then you can use your exiting user ID and password for casting your vote.
- **5.** The Board of Directors has appointed Mr. Brij Kishore Sharma (Membership No. FCS 6206), Practicing Company Secretary as the Scrutinizer to scrutinize the e‐voting process in a fair and transparent manner.
- **6.** The Scrutinizer shall, immediately after the conclusion of voting at the AGM, first count the votes cast at the meeting, thereafter unblock the votes cast through Remote e-voting in the presence of at least two witnesses not in the employment of the Company and make not later than three days of conclusion of the meeting, a consolidated Scrutinizer's report of the total votes cast in favour or against, if any, to the Chairman or a person authorized by him in writing who shall countersign the same. The Chairman or a person authorized by him in writing shall declare the result of the voting forthwith.
- **7.** The results declared along with the consolidated scrutinizer's report shall be placed on the website of the Company www.pacificindustriesltd.com The results shall simultaneously be communicated to the Stock Exchanges.
- **8.** In case you have any queries or issues regarding e‐voting, you may refer the Frequently Asked Questions ("FAQs") and e‐voting manual available at www.evotingindia.com, under help section or write an email to helpdesk.evoting@cdslindia.com.